# Next-Hop-Set in iBGP-Anzeigen für Nexus NX-OS und Cisco IOS <u>in the set of the set of the set of the set of the set of the set of the set of the set of the set of the set of the set of the set of the set of the set of the set of the set of the set of the set of the set of the set o</u>

## Inhalt

**Einführung Voraussetzungen** Anforderungen Verwendete Komponenten Hintergrundinformationen iBGP-Werbung Nexus NX-OS-Fall Cisco IOS-Fall Verwendung des Befehls set ip next-hop redist-unverändertes Erstgerätekonfiguration

# Einführung

Dieses Dokument beschreibt das Verhalten des NEXT\_HOP path-Attributs, wenn es für interne Border Gateway Protocol (iBGP)-Anzeigen auf Nexus NX-OS- und Cisco IOS-basierten Plattformen (einschließlich Cisco IOS-XE) festgelegt wird. Dies gilt für Werbung für nicht lokal generierte Routen.

## Voraussetzungen

### Anforderungen

Cisco empfiehlt, über Kenntnisse in folgenden Bereichen zu verfügen:

- Border Gateway Protocol (BGP)
- Neuverteilung von Routing-Protokollen

### Verwendete Komponenten

Dieses Dokument ist nicht auf bestimmte Software- und Hardwareversionen beschränkt:

- $\bullet$  Nexus 7000 mit NX-OS Version 7.3(0)D1(1)
- Cisco Router mit Cisco IOS Version 15.6(2)T

Die Ergebnisse in diesem Dokument stammen von Geräten in einer bestimmten Laborumgebung. Alle in diesem Dokument verwendeten Geräte haben mit einer leeren (Standard-)Konfiguration begonnen. Wenn Ihr Netzwerk in Betrieb ist, stellen Sie sicher, dass Sie die potenziellen Auswirkungen eines Befehls verstehen.

# Hintergrundinformationen

- Auf Nexus NX-OS-basierten Plattformen ändert iBGP bei Routen ohne lokalen Ursprung das Attribut NEXT, HOP und legt es mit seiner eigenen IP-Adresse für die lokale Schnittstelle fest.
- Auf IOS-basierten Plattformen von Cisco wird in iBGP-Meldungen bei Routen ohne lokalen Ursprung das NEXT\_HOP-Attribut der ursprünglichen Route beibehalten.

Das Verhalten auf Nexus NX-OS kann mit dem Verhalten auf Cisco IOS übereinstimmen, wenn es gewünscht wird. Dies ist auf die Codeänderungen zurückzuführen, die durch den Fehler [CSCud20941](https://bst.cloudapps.cisco.com/bugsearch/bug/CSCud20941) eingeführt wurden.

Hinweis: Dies gilt nur für iBGP-Werbung und nicht für eBGP.

Hinweis: Gilt für nicht lokal generierte Routen, die als statische Routen konfiguriert sind oder über ein Interior Gateway Protocol (IGP) wie EIGRP (Enhanced Interior Gateway Routing Protocol), OSPF (Open Shortest Path First) oder RIP (Routing Information Protocol) empfangen werden.

## iBGP-Werbung

Um das NEXT\_HOP-Set in iBGP-Werbeanzeigen zu verstehen, nehmen Sie als Beispiel die in den Bildern gezeigten Netzwerktopologiediagramme.

### Topologie für Nexus NX-OS-Gehäuse

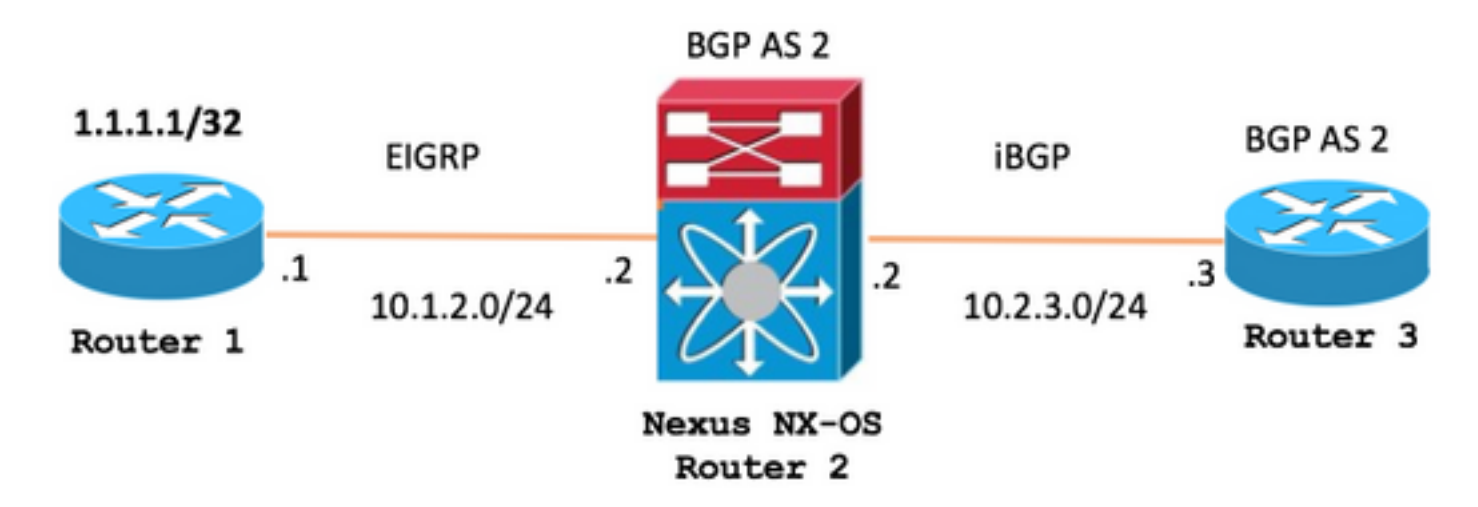

Topologie für Cisco IOS-Fall

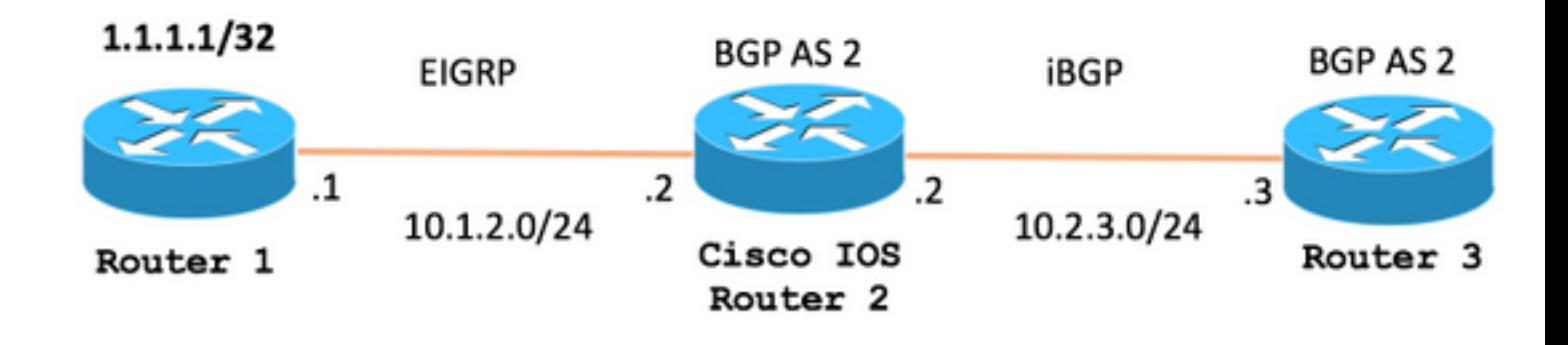

### Nexus NX-OS-Fall

In der Topologie für Nexus NX-OS empfängt R2 (Nexus NX-OS) die 1.1.1.1/32-Route über EIGRP von Router 1 und kündigt sie mit der Verwendung von iBGP für Router 3 an, wie im Bild gezeigt.

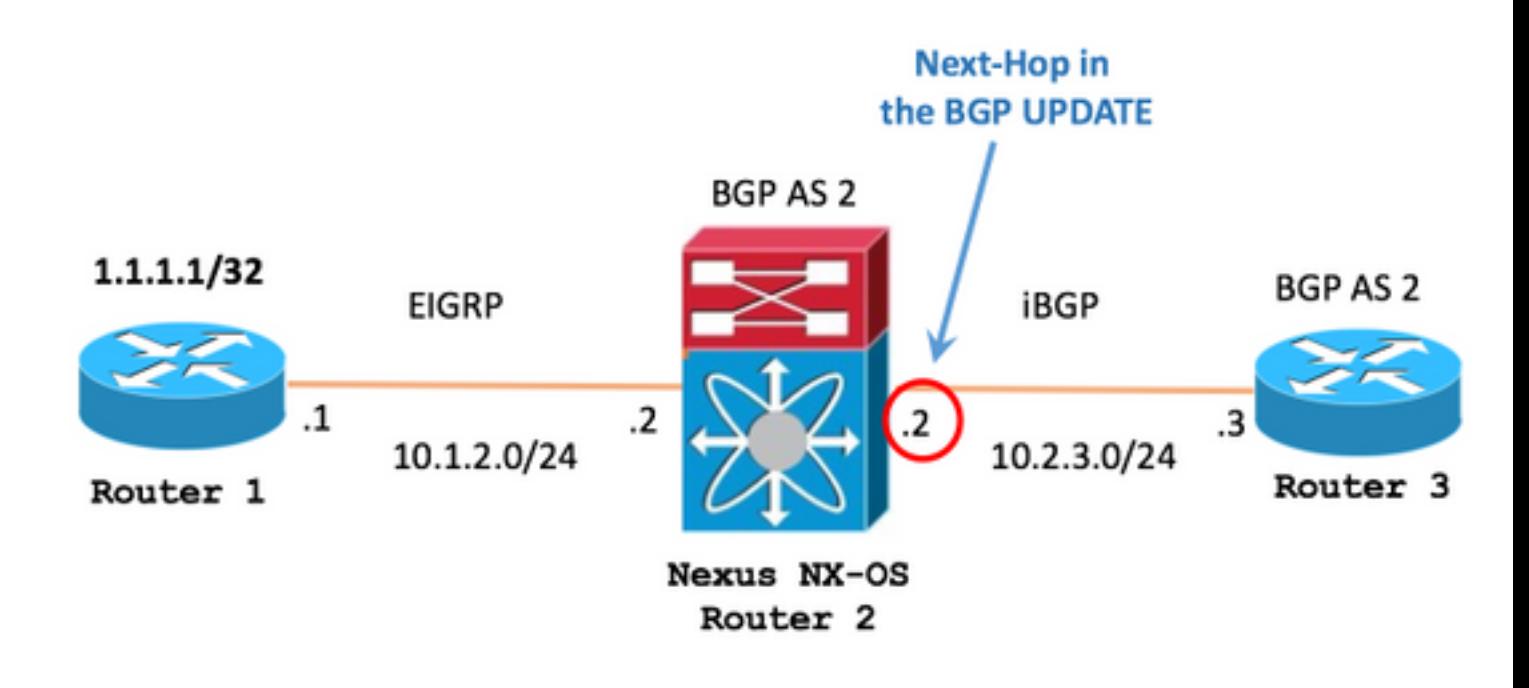

Die R2-Routing-Tabelle (Nexus NX-OS) zeigt die Route 1.1.1.1/32, die über EIGRP empfangen wurde, mit der ursprünglichen Next-Hop-IP von 10.1.2.1.

R2 (Nexus NX-OS)

R2# **show ip route** 1.1.1.1/32 IP Route Table for VRF "default" '\*' denotes best ucast next-hop '\*\*' denotes best mcast next-hop '[x/y]' denotes [preference/metric] '%<string>' in via output denotes VRF <string> Im Abschnitt zur BGP-Konfiguration werden die Befehle angezeigt, mit denen Router 3 über iBGP 1.1.1.1/32 angekündigt wird.

#### R2 (Nexus NX-OS)

R2# **show running-config bgp**

```
!Command: show running-config bgp
!Time: -
version -
feature bgp
router bgp 2
   address-family ipv4 unicast
    network 1.1.1.1/32
  neighbor 10.2.3.3 remote-as 2
     address-family ipv4 unicast
```
Auf Router 3 wird die 1.1.1.1/32-Route über iBGP empfangen, wobei der Next-Hop jetzt auf die IP-Adresse von R2 (Nexus NX-OS) eingestellt ist, die 10.2.3.2 lautet.

- Router 3 BGP-Tabelleneintrag für 1.1.1.1/32

#### R3

R3# **show bgp ipv4 unicast** 1.1.1.1/32 BGP routing table entry for 1.1.1.1/32, version 8 Paths: (1 available, best #1, table default) Not advertised to any peer Refresh Epoch 1 Local **10.2.3.2** from 10.2.3.2 (2.2.2.2) Origin IGP, localpref 100, valid, internal, best rx pathid: 0, tx pathid: 0x0

- Router 3 Routing Table-Eintrag für 1.1.1.1/32

R3

R3# **show ip route bgp** Codes: L - local, C - connected, S - static, R - RIP, M - mobile, B - BGP D - EIGRP, EX - EIGRP external, O - OSPF, IA - OSPF inter area N1 - OSPF NSSA external type 1, N2 - OSPF NSSA external type 2 E1 - OSPF external type 1, E2 - OSPF external type 2 i - IS-IS, su - IS-IS summary, L1 - IS-IS level-1, L2 - IS-IS level-2 ia - IS-IS inter area, \* - candidate default, U - per-user static route o - ODR, P - periodic downloaded static route, H - NHRP, l - LISP a - application route + - replicated route, % - next hop override, p - overrides from PfR

Gateway of last resort is not set 1.0.0.0/32 is subnetted, 1 subnets B 1.1.1.1 [200/0] via **10.2.3.2**, 00:07:17

### Cisco IOS-Fall

In der Topologie für Cisco IOS empfängt R2 (Cisco IOS) die 1.1.1.1/32-Route über EIGRP von Router 1 und kündigt sie mit der Verwendung von iBGP an Router 3 an, wie im Bild gezeigt.

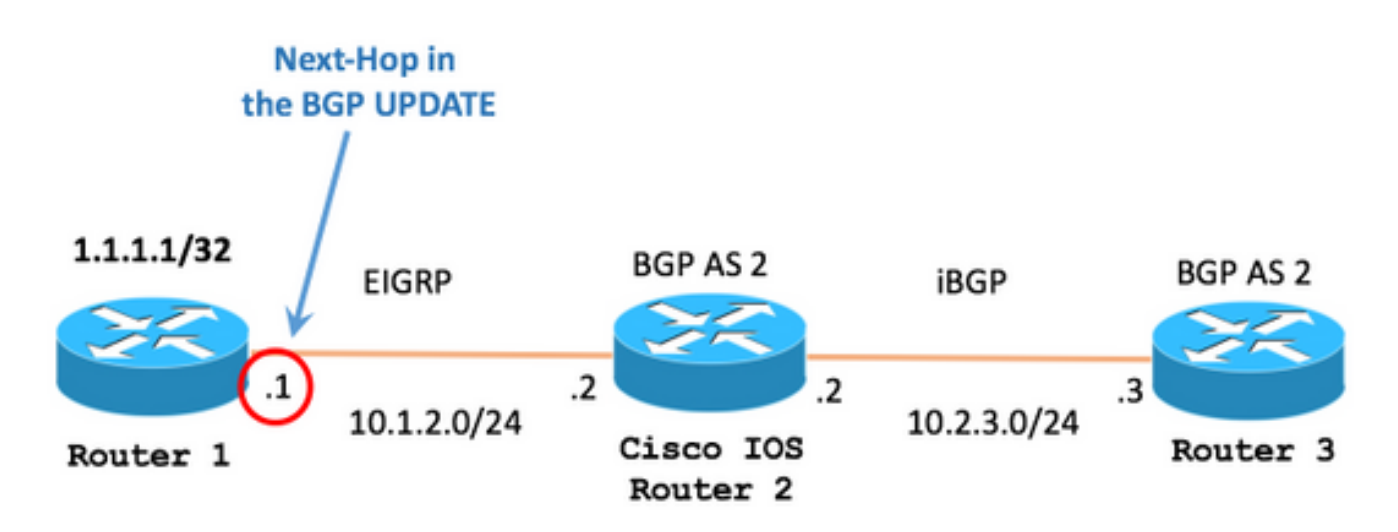

Die Routing-Tabelle für R2 (Cisco IOS) zeigt die Route 1.1.1.1/32, die über EIGRP empfangen wurde, mit der ursprünglichen Next-Hop-IP von 10.1.2.1.

#### R2 (Cisco IOS)

```
R2# show ip route 1.1.1.1 255.255.255.255 longer-prefixes
Codes: L - local, C - connected, S - static, R - RIP, M - mobile, B - BGP
      D - EIGRP, EX - EIGRP external, O - OSPF, IA - OSPF inter area
      N1 - OSPF NSSA external type 1, N2 - OSPF NSSA external type 2
      E1 - OSPF external type 1, E2 - OSPF external type 2
      i - IS-IS, su - IS-IS summary, L1 - IS-IS level-1, L2 - IS-IS level-2
      ia - IS-IS inter area, * - candidate default, U - per-user static route
      o - ODR, P - periodic downloaded static route, H - NHRP, l - LISP
      a - application route
       + - replicated route, % - next hop override, p - overrides from PfR
Gateway of last resort is not set
      1.0.0.0/32 is subnetted, 1 subnets
D 1.1.1.1 [90/130816] via 10.1.2.1, 00:00:06, GigabitEthernet0/1
```
Im Abschnitt zur BGP-Konfiguration werden die Befehle angezeigt, mit denen Router 3 über iBGP 1.1.1.1/32 angekündigt wird.

```
R2 (Cisco IOS)
```

```
Building configuration...
Current configuration : 210 bytes
!
! Last configuration change at -
!
!
!
!
router bgp 2
 bgp router-id 2.2.2.2
 bgp log-neighbor-changes
network 1.1.1.1 mask 255.255.255.255
 neighbor 10.2.3.3 remote-as 2
!
!
end
```
Auf Router 3 sehen Sie die 1.1.1.1/32-Route, die über iBGP empfangen wurde, wobei der ursprüngliche Next-Hop auf die IP auf Router 1 (10.1.2.1) gesetzt ist.

- Router 3 BGP-Tabelleneintrag für 1.1.1.1/32

R3

```
R3# show bgp ipv4 unicast 1.1.1.1/32
BGP routing table entry for 1.1.1.1/32, version 0
Paths: (1 available, no best path)
   Not advertised to any peer
   Refresh Epoch 1
   Local
     10.1.2.1 (inaccessible) from 10.2.3.2 (2.2.2.2)
       Origin IGP, metric 130816, localpref 100, valid, internal
       rx pathid: 0, tx pathid: 0
```
In diesem speziellen Szenario muss Router 3 über einen Pfad zu 10.1.2.1 (Next-Hop) verfügen, damit das BGP den Pfad als gültig ansieht. Andernfalls zeigt das BGP den Pfad als (nicht zugänglich) an.

Hinweis: Dies ist eine grundlegende Überprüfung, die im [BGP Best Path Selection Algorithm](/content/en/us/support/docs/ip/border-gateway-protocol-bgp/13753-25.html) beschrieben wird, um Routen vom BGP in die Routing-Tabelle zu akzeptieren.

Der Befehl debug ip bgp update zeigt an, dass Router 3 die Route nicht installiert, weil es in seiner Routing-Tabelle keinen Eintrag für den nächsten Hop gibt, in diesem Fall ist der Next-Hop 10.1.2.1

R3

\*-: BGP(0): 10.2.3.2 rcvd 1.1.1.1/32 \*-: BGP(0): no valid path for 1.1.1.1/32

Ein Ansatz, um den Next-Hop zugänglich zu machen, ist:

- Schritt 1. Eine statische Route in der Routing-Tabelle von Router 3 wird konfiguriert, um einen Eintrag für den nächsten Hop zu erstellen.

R3# **configure terminal** Enter configuration commands, one per line. End with CNTL/Z. R3(config)# **ip route 10.1.2.1 255.255.255.255 10.2.3.2**

- Schritt 2. Der gleiche Debugbefehl zeigt, dass die Route jetzt akzeptiert wird.

R3

R3

R3# **debug ip bgp update** R3# \*Mar 29  $16:08:42.888: BGP(0): 10.2.3.2$  rcvd UPDATE w/ attr: nexthop  $10.1.2.1$ , origin i, localpref 100, 130816 \*Mar 29 16:08:42.890: BGP(0): 10.2.3.2 rcvd 1.1.1.1/32 \*Mar 29  $16:08:42.892:$  BGP(0): Revise route installing 1 of 1 routes for  $1.1.1.1/32 \rightarrow 10.1.2.1(global)$ main IP table R3#

- Schritt 3. Die BGP-Tabelle hat den Status (nicht zugänglich) entfernt.

R3

R3# **show bgp ipv4 unicast** 1.1.1.1/32 BGP routing table entry for 1.1.1.1/32, version 6 Paths: (1 available, best #1, table default) Not advertised to any peer Refresh Epoch 2 Local 10.1.2.1 from 10.2.3.2 (2.2.2.2) Origin IGP, metric 130816, localpref 100, valid, internal, best rx pathid: 0, tx pathid: 0x0

- Schritt 4. Die Routing-Tabelle installiert jetzt die Route zu 1.1.1.1/32.

R3

```
R3# show ip route bgp
Codes: L - local, C - connected, S - static, R - RIP, M - mobile, B - BGP
        D - EIGRP, EX - EIGRP external, O - OSPF, IA - OSPF inter area
       N1 - OSPF NSSA external type 1, N2 - OSPF NSSA external type 2
        E1 - OSPF external type 1, E2 - OSPF external type 2
```

```
 i - IS-IS, su - IS-IS summary, L1 - IS-IS level-1, L2 - IS-IS level-2
       ia - IS-IS inter area, * - candidate default, U - per-user static route
       o - ODR, P - periodic downloaded static route, H - NHRP, l - LISP
       a - application route
        + - replicated route, % - next hop override, p - overrides from PfR
Gateway of last resort is not set
       1.0.0.0/32 is subnetted, 1 subnets
B 1.1.1.1 [200/130816] via 10.1.2.1, 00:11:37
```
## Verwendung des Befehls set ip next-hop redist-unverändertes

Seit Version 6.2(12) wurden die Befehle set ip next-hop redist unverändertes und set ipv6 nexthop redist-unverändertes durch den Fehler [CSCud20941](https://bst.cloudapps.cisco.com/bugsearch/bug/CSCud20941) eingeführt, um Nexus NX-OS dem Verhalten von Cisco IOS anzupassen.

Hinweis: Diese Befehle funktionieren nur, wenn sie als Parameter in einer Routenübersicht verwendet werden. Sie werden zusammen mit dem Befehl redistribution verwendet.

In der Topologie für Nexus NX-OS empfängt R2 (Nexus NX-OS) die 1.1.1.1/32-Route über EIGRP von Router 1 und kündigt sie mit iBGP an Router 3 an, wie im Bild gezeigt:

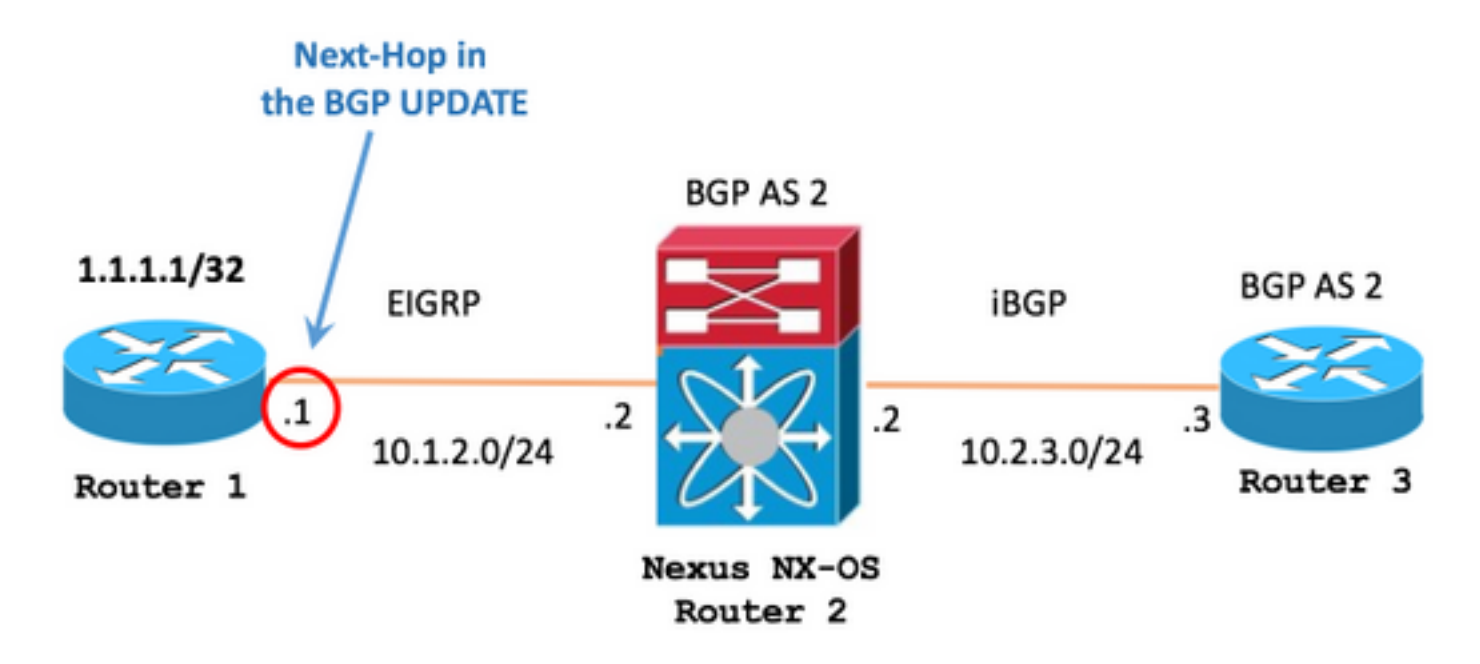

Die R2-Routing-Tabelle (Nexus NX-OS) zeigt die Route 1.1.1.1/32, die über EIGRP empfangen wurde, mit der ursprünglichen Next-Hop-IP von 10.1.2.1.

#### R2 (Nexus NX-OS)

```
IP Route Table for VRF "default"
'*' denotes best ucast next-hop
'**' denotes best mcast next-hop
'[x/y]' denotes [preference/metric]
'%<string>' in via output denotes VRF <string>
1.1.1.1/32, ubest/mbest: 1/0
     *via 10.1.2.1, Eth2/1, [90/130816], 04:38:21, eigrp-1, internal
```
Der Befehl set ip next-hop redist-ohne ist im Konfigurationsmodus 'route-map' verfügbar.

#### R2 (Nexus NX-OS)

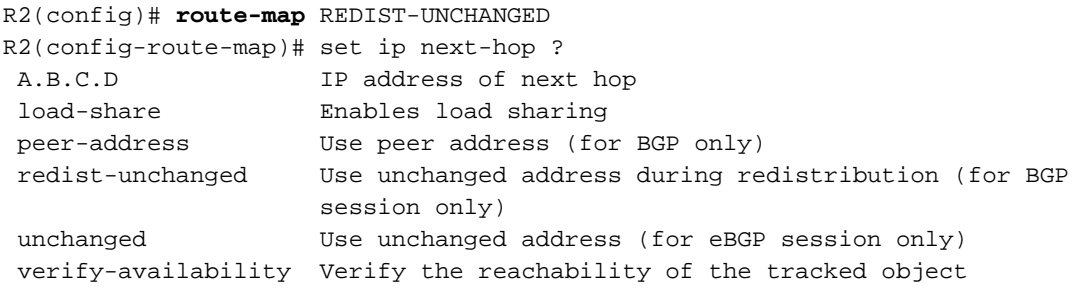

R2(config-route-map)# **set ip next-hop redist-unchanged**

Die route-map REDIST-UNCHANGED wird als Parameter für das Redistribution-Konfigurationsanweisung im BGP angewendet.

R2 (Nexus NX-OS)

```
R2#
!
route-map REDIST-UNCHANGED permit 10 set ip next-hop redist-unchanged !
R2# show running-config bgp
!Command: show running-config bgp
ITime: -version -
feature bgp
router bgp 2
   address-family ipv4 unicast
     redistribute eigrp 1 route-map REDIST-UNCHANGED
   neighbor 10.2.3.3 remote-as 2
     address-family ipv4 unicast
```
Router 3 empfängt das BGP-UPDATE mit dem ursprünglichen NEXT\_HOP-Set, das dem Cisco IOS ähnelt.

```
R3# show ip bgp
BGP table version is 15, local router ID is 10.2.3.3
Status codes: s suppressed, d damped, h history, * valid, > best, i - internal,
             r RIB-failure, S Stale, m multipath, b backup-path, f RT-Filter,
             x best-external, a additional-path, c RIB-compressed,
Origin codes: i - IGP, e - EGP, ? - incomplete
RPKI validation codes: V valid, I invalid, N Not found
 Network Next Hop Metric LocPrf Weight Path
 * i 1.1.1.1/32 10.1.2.1 130816 100 0 ?
```
In diesem Dokument wird der Unterschied beschrieben, wie Nexus NX-OS und Cisco IOS iBGP-Meldungen für nicht lokal generierte Routen verarbeitet.

Das in diesem Dokument beschriebene Verhalten wirkt sich in den meisten Fällen nicht auf die üblichen Routingvorgänge im Netzwerk aus.

Die optionalen Befehle set ip next-hop redist unverändertes und set ipv6 next-hop redistunverändertes sind verfügbar, um BGP-Routing gemäß RFC 4271 auf Nexus NX-OS beizubehalten

## Erstgerätekonfiguration

R1

```
hostname R1
!
interface Loopback0
 ip address 1.1.1.1 255.255.255.255
 ip ospf 1 area 0
!
interface GigabitEthernet0/1
 ip address 10.1.2.1 255.255.255.0
 ip ospf network point-to-point
 ip ospf 1 area 0
!
router ospf 1
!
```
R2 (Nexus NX-OS)

```
hostname R2
!
feature ospf
feature bgp
!
interface Ethernet2/1
   no switchport
   ip address 10.1.2.2/24
   ip ospf network point-to-point
   ip router ospf 1 area 0.0.0.0
   no shutdown
```

```
!
interface Ethernet2/2
   no switchport
   ip address 10.2.3.2/24
   no shutdown
!
router ospf 1
!
router bgp 2
   address-family ipv4 unicast
     network 1.1.1.1/32
   neighbor 10.2.3.3 remote-as 2
     address-family ipv4 unicast
!
```
R2 (Cisco IOS)

```
hostname R2
!
interface GigabitEthernet0/1
 ip address 10.1.2.2 255.255.255.0
 ip ospf network point-to-point
 ip ospf 1 area 0
!
interface GigabitEthernet0/2
 ip address 10.2.3.2 255.255.255.0
!
router ospf 1
!
router bgp 2
 bgp log-neighbor-changes
 network 1.1.1.1 mask 255.255.255.255
 neighbor 10.2.3.3 remote-as 2
!
```
#### R3

```
hostname R3
!
interface GigabitEthernet0/1
 ip address 10.2.3.3 255.255.255.0
!
router bgp 2
 bgp log-neighbor-changes
 neighbor 10.2.3.2 remote-as 2
!
```